# SimNet TSGas - pakiet oprogramowania do symulacji dynamicznej sieci gazowych

# SimNet TSGas - software package for the dynamic simulation of gas networks

Andrzej J. Osiadacz, Łukasz Kotyński, Maciej Chaczykowski\*)

#### **Słowa kluczowe:**

#### **Streszczenie**

W artykule opisano podstawową funkcjonalność oprogramowania do dynamicznej symulacji sieci gazowych. Przedstawiono modele matematyczne elementów sieci, architekturę specjalizowanego edytora bazy danych symulatora, w tym edytora scenariuszy symulacji dynamicznej oraz edytora wykresów. Sporo uwagi poświęcono algorytmowi symulacji, bazującemu na koncepcji tzw. uogólnionego węźle i pozwalającemu w efektywny sposób rozwiązywać problemy symulacji sieci w stanach nieustalonych.

#### **Keywords:**

#### **Summary**

The article discusses the basic functionality of the software package for dynamic simulation of gas networks. The mathematical models of the network elements, the architecture of the specialized database editor, including simulation scenario and chart editors, are presented and discussed. Much attention was paid to the simulation algorithm, which is based on the generalization of the idea of a node, allowing for effective solution of the gas network simulation problems under transient conditions.

#### **1. Wstęp**

W obli Prawidłowa eksploatacja systemów gazowniczych, jak również ich rozbudowa, nie może być realizowana bez pomocy programów obliczeniowych. Prawidłowa eksploatacja sieci to przede wszystkim realizacja dostaw gazu odbiorcom zgodnie z podpisanymi umowami, przy jednoczesnej minimalizacji szeroko rozumianych kosztów eksploatacji. Z kolei, prawidłowa rozbudowa sieci to wybór wariantu, który spełni warunki przyjętego kryterium kosztów eksploatacji oraz budowy.

Oprogramowanie wykorzystujące modele matematyczne elementów sieci powinno zatem stanowić podstawowe narzędzie pracy służb odpowiedzialnych za transport gazu.

Model matematyczny jest układem równań, który w określony sposób i z określoną dokładnością reprezentuje rzeczywisty system. Model matematyczny jest oczywiście uproszczeniem systemu rzeczywistego, ponieważ zawiera tylko te aspekty systemu, które odpowiadają wymaganiom stawianym modelowi.

Modele można klasyfikować zgodnie z założeniami przyjętymi przy ich tworzeniu. Jeżeli system ma zmienne, które zmieniają się w sposób ciągły w czasie, to należy używać modeli dynamicznych, opisywanych równaniami ogólnie różniczkowymi. Jeżeli zmienne nie są funkcją czasu, wtedy należy stosować model statyczny, opisywany równaniami algebraicznymi. Wybór modelu zależy od konkretnej sytuacji. Na przykład, w sieci gazowej niskociśnieniowej, zmiany ciśnienia i przepływu są bardzo szybkie. Są one pomijane w większości rozpatrywanych przypadków, stąd stosowanie modeli stanu ustalonego – równań algebraicznych. W przypadku sieci wysokiego ciśnienia, dynamika przepływającego gazu jest znacznie wolniejsza, ze względu na ogromne ilości gazu zmagazynowane w rurociągach. Pominięcie jej prowadziłoby do dużych błędów w opisie zjawiska. Stąd konieczność stosowania modeli matematycznych w postaci równań różniczkowych.

Głównym celem stosowania programów symulacyjnych jest badanie zachowania się sieci gazowych w określonych warunkach. Rozwiązanie określonego układu równań algebraicznych lub różniczkowych opisujących sieć, dla założonych parametrów obciążenia i zasilania sieci, da nam odpowiedź na pytania dotyczące wartości ciśnienia lub przepływu w wybranych punktach lub fragmentach sieci. Dzięki algorytmom symulacji możemy znacznie zmniejszyć nakłady na wyposażenie pomiarowe systemów gazowniczych, a także, zakładając poprawność modeli, uzyskiwać pełną i dokładną informację o systemie.

Nieustalony przepływ gazu może być opisany układem równań różniczkowych zwyczajnych lub cząstkowych typu hiperbolicznego lub parabolicznego. Model matematyczny nieustalonego przepływu gazu wyprowadzany jest przy założeniu pewnych uproszczeń, których najważniejszym jest założenie jednowymiarowości przepływu. Przyjęcie przepływu gazu, jako jednowymiarowy jest zasadne, jeśli długość przewodu jest wielokrotnie większa od jego średnicy, szybkość zmian takich parametrów jak ciśnienie, gęstość, temperatura czy prędkość w kierunku normalnym do kierunku linii prądu jest pomijalna w stosunku do szybkości zmian parametrów wzdłuż linii prądu. Oznacza to, że parametry przepływu gazu w dowolnym przekroju poprzecznym rurociągu traktowane są jako stałe a przepływ jako jednorodny. Poza tym przyjmuje się, że promień krzywizny gazociągu jest duży w porównaniu z jego średnicą, przekrój poprzeczny gazociągu jest stały (przedziałami stały), rurociąg jest sztywny (nie odkształca się pod wpływem wewnętrznego ciśnienia panującego w rurociągu) oraz kształt profili prędkości i temperatury (w przypadku przepływu nieizotermicznego) są w przybliżeniu stałe wzdłuż gazociągu. W przypadku przepływu izotermicznego do symulacji stanu

\*) Andrzej J. Osiadacz, Łukasz Kotyński, Maciej Chaczykowski, Zakład Systemów Ciepłowniczych i Gazowniczych, Politechnika Warszawska, 00-653 Warszawa, ul. Nowowiejska 20, Fluid Systems Sp. z o.o., 02 - 201 Warszawa 124, skr. poczt. 14, ul. Opaczewska 43

nieustalonego w sieci gazowej używane są zarówno modele paraboliczne jak również hiperboliczne /quasi-hiperboliczne. Informacje podstawowe na temat modeli stosowanych do opisu stanu nieustalonego w gazociągu można znaleźć w [3], [4] lub [5].

Bardzo istotnym zagadnieniem jest odpowiedź na pytanie ,w jakich warunkach eksploatacji gazociągu / systemu przesyłowego należy stosować model hiperboliczny a w jakich model paraboliczny. Wiadomo, że model hiperboliczny, ze względu na swoją strukturę, dokładniej opisuje szybko zachodzące zmiany parametrów gazu, spowodowane nagle zmieniającymi się warunkami brzegowymi. Oznacza to, że istnieje pewna graniczna częstotliwość zmian warunków brzegowych, powyżej której zaleca się, ze względu na dokładność opisu zjawiska, stosowanie modelu hiperbolicznego. Należy jednocześnie pamiętać, że o tym jaka będzie reakcja gazociągu na zakłócenie zależy nie tylko od jakości zakłócenia ale także od masy gazu zmagazynowanego w gazociągu (średniego ciśnienia w gazociągu). Sformułowanie jasnych kryteriów doboru modeli do warunków pracy gazociągu jest bardzo istotne, jako że model paraboliczny jest łatwiejszy do numerycznego rozwiązania, istnieje wiele efektywnych obliczeniowo numerycznych algorytmów a także, co jest nie bez znaczenia, znacznie łatwiej sformułować algorytm symulacji sieci o dowolnej strukturze z elementami nierurowymi (tłocznia, stacja gazowa, reduktor, zawór, źródło itp.) o różnych wariantach pracy tych elementów.

#### **2.Algorytm symulacji sieci gazowych w stanach nieustalonych**

Pakiet do symulacji sieci gazowych w stanach nieustalonych SimNet TSGas opracowany został w oparciu o algorytm przedstawiony w [5]. W algorytmie wprowadzono pojęcie tzw. uogólnionego węzła, do którego zaliczono punkty dyskretyzacji sieci, połączenia rurociągów oraz końcówki rurociągów, które potraktowano jako odbiorców z poborem równym zero. W oparciu o równanie zachowania masy w węźle wyprowadzono przybliżone równanie, opisujące nieustalony przepływ gazu:

$$
\frac{dm}{dt} = V \frac{d\rho}{dp} \frac{dp}{dt} \tag{1}
$$

gdzie:

m – masa gazu w węźle,

V – objętość geometryczna węzła,

ρ – gęstość gazu,

p – ciśnienie gazu w węźle.

Dla procesu izotermicznego słuszne jest równanie:

$$
\frac{d\rho}{dp} = \frac{1}{c^2}
$$

gdzie: c – prędkość dźwięku w gazie.

Równanie (1) dla węzła j-tego, którego obciążenie wynosi Mj oraz który jest incydentny do k rurociągów zapisuje się w postaci:

$$
\frac{\partial p}{\partial t} = \frac{c^2}{A\lambda} \frac{\partial^2 p}{\partial x^2}
$$
 (2)

gdzie:

*M* – strumień masy gazu, M = *Qρ*, kg/s,  $Q$  – strumień objętości gazu, m<sup>3</sup>/s,  $B_i = 1$  gdy gaz wpływa do węzła,  $B_i = -1$  gdy gaz wypływa z węzła, *k* – liczba rur incydentnych do j-tego węzła. Nieustalony przepływ gazu opisywany jest równaniem:

$$
M = -\frac{1}{\lambda} \frac{\partial p}{\partial x} \tag{3}
$$

gdzie:

*A* – pole przekroju poprzecznego rury,

 $\lambda = \lambda(p, M) = \frac{2f c^2 |M|}{D A^2 p}$  oporność właściwa przewodu,

*f* – współczynnik oporu hydraulicznego wg Fanninga, *D* – średnica rury.

Przepływ masowy wyznacza się z równania:

$$
M = -\frac{1}{\lambda} \frac{\partial p}{\partial x}
$$

co po scałkowaniu w przedziale  $x = 0$  i  $x = \Delta x$  daje:

$$
M = \frac{p_1 - p_2}{\lambda \cdot \Delta x} \tag{4}
$$

gdzie:

 $p_1$  – ciśnienie w punkcie  $x = 0$ ,

*p*2 – ciśnienie w punkcie *x* = ∆*x*.

Dla każdego węzła j określa się zbiór *C*j węzłów incydentnych do *j*. Więc jeśli *i*ϵ*C*j to para węzłów (*i, j*) oznacza początek i koniec określonego odcinka dyskretyzacji rurociągu. Jeśli para węzłów (*i, j*) odpowiada rurociągowi l, to:

$$
S_{ij} = S_{ji} = \frac{1}{\lambda_i \Delta x_i} \tag{5}
$$

Wykorzystując równanie (5) w równaniu (2) otrzymujemy:

$$
\frac{V_j}{c^2} \frac{dp_j}{dt} = \sum_{i=1}^k (p_i - p_j) \cdot S_{ij} - M_j \tag{6}
$$

co po scałkowaniu w granicach t, t + Dt daje:

$$
\frac{V_j}{c^2} \left( p_j^{n+1} - p_j^n \right) = \sum_{i=1}^k S_{ij} \int_t^{t+N} (p_i - p_j) dt - \int_t^{t+N} M_j dt \tag{7}
$$

Całkując człon:

$$
a_1 = \sum_{i=1}^k S_{ij} \int_{t}^{t+\Delta t} (p_i - p_j) dt
$$

metodą trapezów otrzymujemy:

$$
a_1 = \sum_{i=1}^{k} S_{ij} \cdot 0.5 \cdot \Delta t (p_i^{n+1} + p_i^n - p_j^{n+1} - p_j^n) \tag{8}
$$

Przyjmując, że  $p_i^{n+1} = p_i^n$ ,  $p_i^{n+1} =$  pjn będzie:

$$
a_1 = \sum_{i=1}^{k} S_{ij} \cdot \Delta t (p_i^{n+1} - p_j^{n+1})
$$
 (9)

Ostatecznie:

$$
\frac{V_j}{c^2 \Delta t} \left( p_j^{n+1} - p_j^n \right) = \sum_{i=1}^k S_{ij} (p_i^{n+1} - p_j^{n+1}) - M_j' \tag{10}
$$

gdzie:

$$
M'_{j} = \frac{1}{\Delta t} \int_{t}^{t+\Delta t} M_{j} dt
$$
stanowi uśrednienie rozbioru gazu w wężle j.

SimNet TSGas jest pakietem procedur przeznaczonym do symulacji dynamiki przepływu gazu w sieciach gazociągowych. Pakiet ten został napisany w języku Delphi w oparciu o algorytm przedstawiony w [5]. W algorytmie tym analizowany jest stan sieci gazowej w kolejnych chwilach dyskretyzacji *k* = 1, 2, ..., *kf*. Sieć gazociągowa jest opisana w postaci zbioru węzłów, rur oraz tzw. jednostek reprezentujących źródła oraz tłocznie. Zakładamy, że w rozpatrywanym horyzoncie czasu znane są wielkości poboru gazu *zi(k)* w poszczególnych węzłach i oraz wartości sterowań w jednostkach (w zależności od wybranej opcji, są to ciśnienia na wejściu lub wyjściu, przepływy bądź stopnie sprężania). Startując z zadanego stanu początkowego, program wyznacza stan sieci w kolejnych chwilach k określony przez ciśnienia w węzłach oraz przepływy w jednostkach. W oparciu o te wielkości wyliczane są także wartości przepływów w rurach. Szczegółowy opis algorytmu symulacji można znaleźć w [5]. Poniżej przytoczono jedynie najważniejsze jego elementy.

Punktem wyjścia do symulacji dynamicznej sieci gazowej jest równanie stanu

$$
\mathbf{H}(k)\mathbf{p}(k+1) + K\mathbf{f}(k+1) = \mathbf{R}(k)\mathbf{p}(k) - \mathbf{z}(k)
$$
 (11)

gdzie:

 **– wektor ciśnień w poszczególnych węzłach** w chwili *k*,

 $f(k) = [f_1(k), \dots, f_n(k)]$  – wektor przepływów w jednostkach w chwili k,  $z(k) = [z_1(k), \dots, z_n(k)]$  – wektor obciążeń w poszczególnych wezłach w chwili *k*,

**K** – macierz *n* x *u*, której współczynniki są równe

$$
k_{ij} = \begin{cases}\n-1 & \text{jezeli wezel } i \text{ jest na wyjsciu jednostki } j \\
1 & \text{jezeli wezel } i \text{ jest na wejsciu jednostki } j \\
0 & \text{w pozostalych przypadkach }\n\end{cases}
$$

Macierze **H**(*k*), **R**(**k**) – macierze *n* x *n* ze współczynnikami

$$
h_{jj} = \frac{2}{3} \sum_{i=1}^{n} \frac{V_{ji}}{\Delta t c^2} + \sum_{i=1}^{n} S_{ij} (k)
$$
  
\n
$$
h_{ji} = \frac{1}{3} \frac{V_{ji}}{\Delta t c^2} - S_{ij} (k)
$$
  
\n
$$
r_{jj} = \frac{2}{3} \sum_{i=1}^{n} \frac{V_{ji}}{\Delta t c^2}
$$
  
\n
$$
r_{ji} = \frac{1}{3} \frac{V_{ji}}{\Delta t c^2}
$$

przy czym

 $V_{ji}$  – objętość rury łączącej węzły j oraz i ( $V_{ji}$  = 0 jeżeli rura *ji* nie istnieje), S*ji (k)* – aproksymowana przewodność rury ij w chwili k ,

∆*t* – krok całkowania,

*c* – prędkość dźwięku w gazie.

Dodatkowo uwzględniane są równania opisujące jednostki

$$
\mathbf{C}\mathbf{p}(k+1) + \mathbf{C}_3\mathbf{f}(k+1) = \mathbf{d} \tag{12}
$$

Wartości macierzy **C** i **C**3 oraz wektora **d** zależą od rodzaju jednostki i wartości sterowań.

Wyznaczenie stanów przejściowych sieci gazowej wymaga rozwiązania równań liniowych (11) i (12) dla kolejnych chwil dyskretyzacji *k*=1,2,...,*kf.* W praktycznych zastosowaniach macierze **H, R, C** i **C**3 są macierzami rzadkimi, tzn. tylko niewielka część ich współczynników ma niezerowe wartości. W celu uzyskania efektywnej implementacji algorytmu symulacji, oszczędnej pamięciowo i szybkiej w działaniu, zastosowano techniki macierzy rozrzedzonych ([1],[2],[6]).

Dokonując podziału węzłów sieci na węzły *v ϵ 0* znajdujące się na wyjściu jednostek (miejsca sterowania) oraz pozostałe węzły *v ϵ I*, a następnie permutując według tego podziału macierze **H, R, C** i **C**3 oraz wektory **p** i **z** otrzymujemy na podstawie (11) i (12) następujący układ równań liniowych

$$
\begin{bmatrix} \mathbf{H}_{\mathbf{x}} & \hat{\mathbf{H}} & \mathbf{K}^1 \\ \hat{\mathbf{H}}^{\mathsf{T}} & \mathbf{H}^* & \mathbf{K}^0 \\ \mathbf{C}_1 & \mathbf{C}_2 & \mathbf{C}_3 \end{bmatrix} \begin{bmatrix} \mathbf{p}^1(k+1) \\ \mathbf{p}^0(k+1) \\ \mathbf{f}(k+1) \end{bmatrix} = \begin{bmatrix} \mathbf{a}^1(k) \\ \mathbf{a}^0(k) \\ \mathbf{d}(k) \end{bmatrix}
$$
(13)

gdzie

 $p'(k+1)$  – wektor ciśnień w węzłach  $v \in I$ ,

– wektor ciśnień w węzłach *v ϵ 0* (na wyjściu jednostek),

 $\begin{bmatrix} H_N & \hat{H} \end{bmatrix}$  – macierz **H** po permutacji,  $\left| \hat{H}^T \quad H^* \right|$ 

 $[C_1, C_2]$  – macierz **C** po permutacji kolumn,

 $\mathbf{a}^{1}(k)$  – część wektora  $\mathbf{R}(k)\mathbf{p}(k)$  –  $\mathbf{z}(k)$  odpowiadająca węzłom  $v \in I$ ,  $\mathbf{a}^{\mathbf{0}}(k)$  – część wektora  $\mathbf{R}(k)\mathbf{p}(k)$  –  $\mathbf{z}(k)$  odpowiadająca węzłom  $v \in \mathbf{0}$ . Układ równań (13) jest rozwiązywany dla ustalonej chwili *k*.

Oprogramowanie umożliwia symulację sieci gazowych wysokiego ciśnienia i podwyższonego ciśnienia o dowolnej konfiguracji. W obliczanej sieci może występować dowolna liczba źródeł z zadanym przebiegiem zmian ciśnienia lub wydajności w określonym przedziale czasu oraz dowolna liczba innych elementów nieliniowych: tłoczni (sprężarek), stacji redukcyjnych (reduktorów) i zaworów. Elementy te mogą pracować z zadanym przebiegiem zmian wartości jednego z następujących parametrów: ciśnienie wejściowe, ciśnienie wyjściowe, stopień sprężania (stopień redukcji), spadek ciśnienia (przyrost ciśnienia), przepływ. Ponadto, w sieci może znajdować się dowolna liczba zaworów odcinających, pracujących w stanach: otwarty /zamknięty. Rezultatem symulacji są m.in: przebieg zmian ciśnienia w węzłach w funkcji czasu, przebieg zmian natężenia przepływu i średniej prędkości przepływu w rurach w funkcji czasu, zmiany akumulacji gazu w sieci w funkcji czasu. Oprogramowanie jest rozbudowywane o nowe funkcjonalności, pozwalające na symulację rozpływu strumieni energii, określanie zasięgów źródeł oraz analizę zjawiska uderzenia hydraulicznego w sieci.

# **3.Specjalizowany edytor bazy danych symulatora**

Specjalizowany edytor obsługujący pakiet oprogramowania do symulacji został wyposażony w prosty system zarządzania bazą danych, opartą na relacyjnym modelu danych. Nie wymaga dostępu do zewnętrznych baz danych. Procedury edytora pracują na własnych strukturach danych, dostosowanych do wymagań modułu obliczeniowego oraz własnej, interaktywnej platformy graficznej, prezentującej graficznie strukturę sieci wraz z elementami nierurowymi oraz dane i wyniki obliczeń symulacyjnych. Platforma graficzna jest aktywna w tym sensie, że możliwa jest zmiana topologii oraz parametrów pracy sieci bezpośrednio z ekranu graficznego (rys. 1). Manipulacje wykonywane przez edytor zapewniają integralność bazy danych oraz są w pełni kontrolowane formalnie i logicznie i umożliwiają poprawne sformułowanie zadania symulacji dynamicznej.

Łączność z każdą standardową bazą danych, może być rozwiązana prosto i tanio poprzez import danych z bazy głównej (źródłowej) do bazy symulatora wybranych atrybutów, np. tylko tych atrybutów, które są potrzebne do obliczeń symulacyjnych (rys. 2), lub poprzez podłączenie dowolnych warstw wektorowych i rastrowych w celu wyświetlenia ich na mapie. Wyniki symulacji mogą być prezentowane przez edytor symulatora lub przesyłane do środowiska bazy źródłowej.

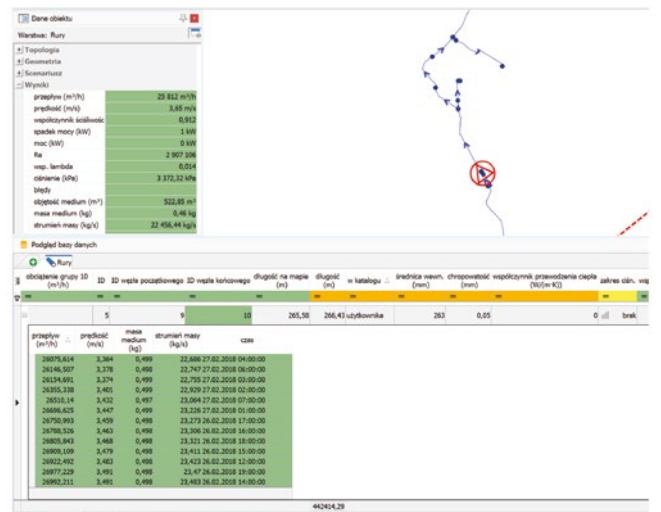

*Rys. 1. Prezentacja wyników symulacji – podgląd bazy danych Fig. 1. Presentation of the simulation results – database preview*

Po imporcie danych można także, przy pomocy edytora bazy danych i edytora mapy, rozbudować topologię sieci o fragmenty, które nie istnieją w bazie głównej, a mogą służyć do zbadania zachowania się sieci po przewidywanej modernizacji, bez "zaśmiecania" bazy źródłowej.

Edytor Pakietu symulacji nie jest przeznaczony do obsługi zintegrowanych baz danych, zawierających wszelkie informacje o sieci: inwentaryzacyjne, remontowe, eksploatacyjne, ekonomiczne (inkaso), geodezyjne i nie pretenduje do żadnego standardu w tym zakresie, chociaż użytkownik

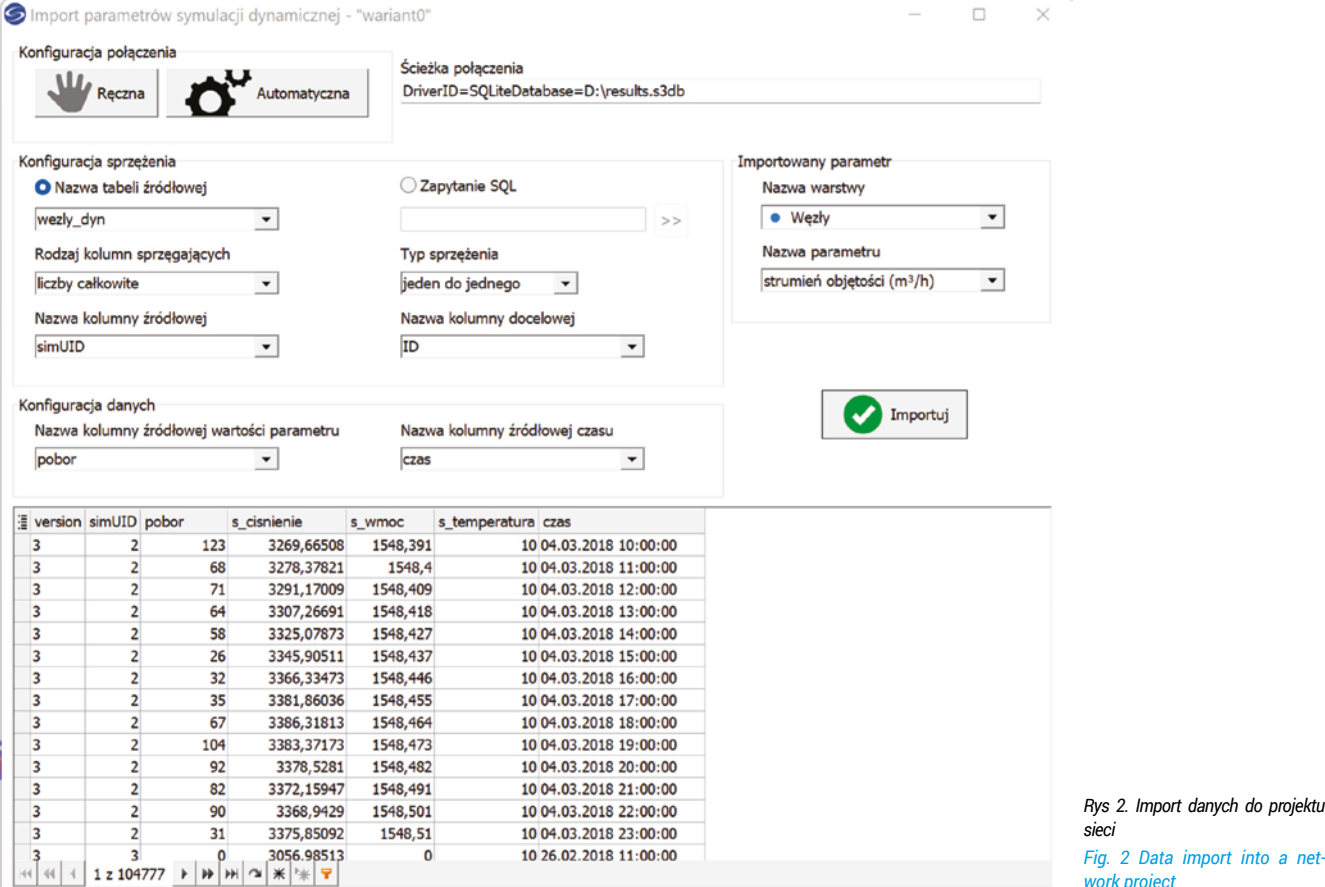

może importować dane z zewnętrznych baz i jednocześnie rozbudowywać własną bazę symulatora w taki sposób, aby pełniła dodatkowe funkcje, np. ewidencyjne.

# **3.1 Funkcje edytora**

Specjalizowany edytor kreuje, aktualizuje i administruje bazą danych zawierającą opis struktury i parametrów sieci gazowej, w zakresie wymaganym przez algorytm symulacji. W edytorze formułuje się zadanie symulacji dynamicznej w strukturach danych akceptowanych przez symulator, przejmuje się także wyniki symulacji i po przetworzeniu rejestruje w bazie danych. Kontrole formalne i logiczne prowadzone na każdym etapie aktualizacji zapewniają utrzymanie integralności bazy oraz możliwość poprawnego sformułowania zadania symulacji statycznej dla sieci gazowej opisanej w bazie.

Edytor umożliwia łatwy dostęp do danych i wyników zapisanych w bazie, wygodny sposób ich modyfikacji oraz prezentację na ekranie i w raportach przeznaczonych do drukowania.

Edytor dysponuje katalogiem rur zawierającym materiały i wymiary geometryczne rur dostępnych na rynku, katalogiem płynów zawierającym zestawienie różnych rodzajów gazu, oraz katalogiem współczynników skumulowanych obejmującym współczynniki nierównomierności i jednoczesności poboru gazu. Katalogi pozwalają operatorowi w szybki i efektywny sposób wprowadzać dane o sieci, w zależności od charakteru poboru gazu i własnych wymagań.

Możliwe jest także określanie filtrów dotyczących wszystkich lub wybranych obiektów w sieci. Ograniczenia dotyczą na przykład uwzględniania obiektów w trakcie wykonywania obliczeń symulacyjnych. Obliczenia mogą być wykonywane dla obiektów: aktywnych, wyłączonych, w budowie, projektowanych i innych.

Moduły graficzne edytora prezentują na ekranie graficznym mapę zawierającą strukturę sieci, elementy nierurowe oraz ich opisy graficzne i alfanumeryczne zawarte w bazie danych, podobnie jak to ma miejsce w systemach **GIS.** 

Z poziomu graficznego możliwa jest aktualizacja struktury sieci w bazie danych poprzez dopisywanie nowych i usuwanie istniejących, wskazanych na ekranie rur wraz z niezbędnymi parametrami rur i incydentnych z rurami węzłów. Można także instalować we wskazanych na ekranie węzłach elementy nierurowe jako jednostki i określać ich aktualne parametry. Istnieją również opcje usuwania wskazanych na ekranie rur, węzłów i jednostek oraz podglądu wszystkich istotnych parametrów tych obiektów.

*Fig. 2 Data import into a net-*

# **3.2 Struktura bazy danych**

Baza danych, na podstawie której generuje się zadanie symulacji dynamicznej, ma strukturę relacyjną i składa się z relacji zawierających elementy nierurowe sieci gazowej (źródła, reduktory, tłocznie, zawory), węzły, rury (odcinki) oraz przyłącza. Jednocześnie, w najnowszej wersji oprogramowania w bazie danych znalazły się dodatkowo gazomierze, katalog rodzajów gazu i katalog współczynników (jednoczesności i nierównomierności). W zasobach własnych pakietu znajdują się katalog rur z typoszeregiem średnic rur stalowych i trzema typoszeregami średnic rur z: PE SDR 11, PE SDR 17.6 i PA, katalog rodzajów gazu ze składem czterech rodzajów gazu ziemnego: E, Le, Lw oraz katalog współczynników z sześcioma rodzajami grup współczynników nierównomierności i jednoczesności, w zależności od danego typu odbiorników gazu. Katalogi mogą być modyfikowane i rozbudowywane przez użytkownika. Poniżej przedstawione zostaną najważniejsze z punktu widzenia symulacji informacje, dotyczące danych i wyników zawartych w bazie danych każdego projektu.

# **3.2.1 Węzły Sieci Gazowej**

Węzłem sieci jest:

- miejsce zmiany średnicy lub materiału rury,
- miejsce zainstalowania jednostki,
- miejsce połączenia dwóch lub większej liczby różnych rur,
- miejsce zasilania sieci,
- miejsce poboru gazu.

Dane:

- wysokość węzła,
- rodzaj i wartość zapotrzebowania (sprowadzone do węzła), do wyboru pobór w m3/h, kWh/h, nieszczelność o zadanej średnicy, całkowite zerwanie gazociągu lub pobór z gazomierza (do węzła może być podłączona dowolna liczba gazomierzy).

Wyniki:

- ciśnienie w węźle,
- ciepło spalania,
- liczba Wobbego,
- udział zasilania z zadanego źródła (przy zasilaniu sieci z więcej niż 1 źródła).

# *3.2.2 Rury Sieci Gazowej*

- Dane:
- identyfikator,
- długość,
- średnica z katalogu rur lub zadana przez użytkownika,
- rodzaj materiału z katalogu rur (Fe, PE SDR11, PE SDR17.6, PA),
- pobór odcinkowy w m3/h lub kWh/h albo odbiorca skumulowany,
- chropowatość bezwzględna.

Wyniki:

- przepływ,
- prędkość w przekroju rurociągu,
- liczba Reynoldsa,
- objętość gazu,
- masa gazu,
- spadek ciśnienia,
- współczynnik oporu hydraulicznego.

# *3.2.3 Jednostki – Elementy Nierurowe (EN) zainstalowane w węzłach*

Dane:

- symbol węzła, w którym zainstalowany jest EN,
- symbol EN,
- jeden z parametrów pracy EN.

Wyniki:

• pozostałe parametry pracy EN.

# *3.2.4 Katalog rur*

Dane:

- średnica nominalna,
- nazwa materiału: Fe, PE PA,
- rodzaj materiału: Fe, PA, PE80-SDR11, PE80-SDR17,6, PE100-SDR11, PE100-SDR17,6, PE100-RC11, PE-100-RC17,6,
- średnica zewnętrzna,
- średnica wewnętrzna,
- chropowatość,
- grubość ścianki.

# *3.2.5 Katalog rodzajów gazu*

Dane:

- gęstość w warunkach normalnych,
- ciepło spalania,
- udział molowy  $CO<sub>2</sub>$ ,
- udział molowy H2.

# **3.3Aktualizacja bazy danych**

Po zadaniu zakresu współrzędnych, operator może na ekranie graficznym odwzorować rysunek sieci, wprowadzając do bazy danych kolejno węzły i rury wraz z ich opisami. Dane o sieci można także wprowadzać do bazy posługując się tylko ekranem dotykowym i klawiaturą.

Podczas wprowadzania rur do bazy wykorzystywane są współrzędne do automatycznego obliczania odległości pomiędzy węzłem początkowym i końcowym w celu określenia długości rury.

Zapotrzebowania w węzłach sieci (pobory gazu) można podawać podczas wprowadzania węzłów do bazy lub później podczas importu danych z zewnętrznych baz typu inkaso.

Po zakończeniu aktualizacji struktury węzłów i rur można instalować w węzłach sieci elementy nierurowe, podając aktualne parametry do symulacji: ciśnienie, przepływ lub stopień sprężania/redukcji, przyrost/spadek ciśnienia. W każdej sieci powinno być zainstalowane przynajmniej jedno źródło, a inne jednostki w zależności od poziomu ciśnienia i uzbrojenia sieci.

# **3.4Sformułowanie zadania symulacji**

Zadanie symulacji dynamicznej składa się z danych dotyczących struktury sieci, oraz tzw. danych ruchowych, tj. danych charakteryzujących parametry pracy elementów sieci. Zbiór danych ruchowych opisujących obiekty sieci wraz z odpowiadającymi im wynikami obliczeń, może być zapisany w ramach danego projektu sieci w formie scenariusza symulacji dynamicznej. Dla danej struktury sieci, w projekcie możemy zapisać wiele scenariuszy symulacji dynamicznej.

Zadanie symulacji dynamicznej przekazane do obliczeń uznaje się za formalnie poprawne, gdy:

- określony jest skład i temperatura gazu,
- graf sieci gazowej jest sprawdzony pod względem spójności i poprawności wczytanej struktury sieci,
- jest zainstalowane co najmniej jedno źródło z zadaną wartością ciśnienia,
- co najmniej jeden węzeł w sieci jest obciążony niezerowym odbiorem.
- dostępny jest scenariusz symulacji dynamicznej z przynajmniej jedną wartością zadaną w wybranej chwili czasowej oraz określonym czasem trwania symulacji.

Edytor analizuje zadanie symulacji skierowane do obliczeń i w przypadku wykrycia niepoprawności formalnej, odmawia wykonania obliczeń podając przyczynę. Ocenę merytoryczną pozostawia się użytkownikowi.

W celu wprowadzenia scenariusza symulacji został opracowany intuicyjny edytor, pozwalający na zarządzanie scenariuszami (rys. 3). Z jego pozio-

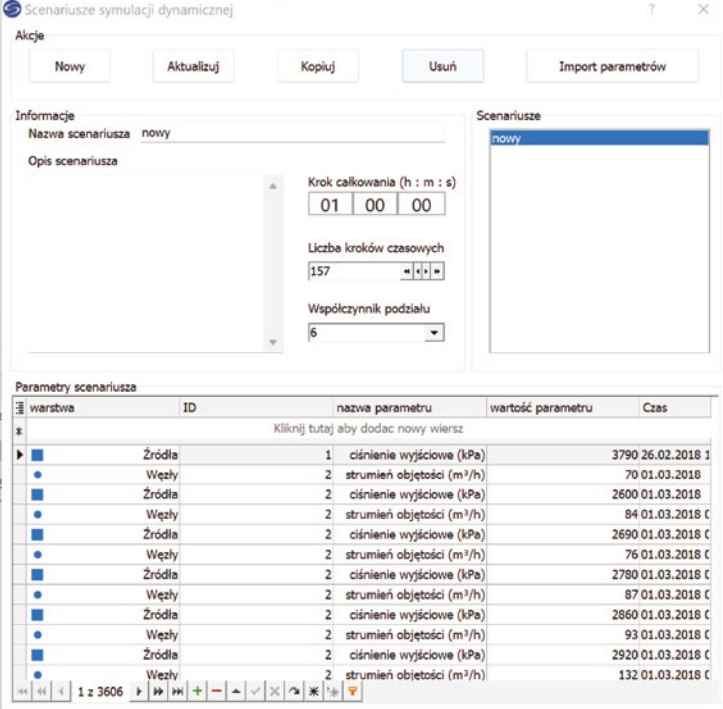

*Rys. 3. Edytor scenariusza dynamicznego*

*Fig. 3. Dynamic simulation scenario editor*

mu użytkownik może edytować dane ręcznie lub zaimportować z zewnętrznej bazy danych. Edytor scenariusza dynamicznego umożliwia wskazanie tylko tych obiektów (poprzez wskazanie ich identyfikatorów) oraz tylko tych parametrów, które są faktycznie dostępne w ramach danego projektu. Każdy parametr jest powiązany z czasem jego wystąpienia. Scenariusz można dowolnie edytować lub kopiować tworząc nowe warianty symulacji.

# **3.5 Obliczenia w symulacji dynamicznej**

Poprawne formalnie zadanie symulacji dynamicznej wygenerowane przy pomocy edytora zostaje skierowane do obliczeń w formie struktur danych akceptowanych przez symulator. Moduły wykonawcze symulatora obliczają:

- ciśnienie, ciepło spalania i liczbę Wobbego w każdym węźle,
- przepływ w każdej rurze,
- parametry wynikowe w każdej jednostce zainstalowanej w sieci, a następnie zapisują wyniki w strukturach danych przeznaczonych dla edytora. Dodatkowo oblicza się dla każdej rury (odcinka):
- średnia predkość.
- liczbę Reynoldsa,
- średni współczynnik ściśliwości, współczynnik oporu hydraulicznego,
- masę, objętość i energię zakumulowanego gazu.

Każdy z wyżej wymienionych parametrów wyznaczany jest dla każdej chwili czasowej przewidzianej w scenariuszu symulacji. Uzyskujemy więc zestaw wyników dla wszystkich obiektów sieci odniesionych do poszczególnych chwil czasowych. Awaryjne zakończenie obliczeń symulacyjnych, sygnalizowane odpowiednim komunikatem zawierającym wstępną diagnozę przyczyn awarii, oznacza brak wyników i wymaga interwencji merytorycznej użytkownika. Bezawaryjne zakończenie obliczeń symulacyjnych podlega ocenie merytorycznej i może być podstawą do sensownej zmiany parametrów zadania i dalszej analizy w ramach kolejnego scenariusza symulacji.

#### **3.6Wyniki symulacji dynamicznej**

Wynikowe struktury danych z modułu obliczeniowego symulatora analizowane są przez edytor podczas ich "importu" do bazy danych, a wyniki symulacji rejestruje się w bazie wraz z zasygnalizowaniem ewentualnych przekroczeń ograniczeń globalnych, wynikających z zakresu stosowania metody wyznaczania współczynnika ściśliwości gazu GERG88. Wyniki pamiętane są w bazie jako "aktualne" aż do momentu wykonania modyfikacji struktury i parametrów pracy sieci.

Pełny zestaw informacji o obiekcie widocznym na ekranie graficznym uzyskuje się poprzez wskazanie obiektu kursorem. W oknie danych obiektu wyświetlane są wartości danych oraz aktualnych wyników dotyczących wskazanego obiektu,

natomiast w oknie podglądu bazy danych możemy przeglądać parametry wszystkich lub wybranych elementów sieci. W oknie podglądu bazy danych dostępne są m.in. narzędzia filtrowania danych i drukowania raportów. Wyniki wyświetlane w podglądzie bazy danych podzielone są na sekcje odpowiadające zdefiniowanym scenariuszom symulacji dynamicznej. Po wykonaniu obliczeń mamy dostęp do wyników poszczególnych scenariuszy, na przykład na potrzeby porównania uzyskanych wartości.

W interfejsie graficznym oprogramowania możliwe jest ustawienie ograniczeń na parametry pracy elementów sieci, których przekroczenie zostanie odpowiednio zasygnalizowane. Na ekranie graficznym rysunki i/lub etykiety obiektów: węzłów, rur, jednostek, w których nastąpiło przekroczenie ograniczeń ,mogą być podświetlone zdefiniowanym przez użytkownika kolorem.

Aktualny ekran graficzny z opisem topologii sieci oraz wybranymi opisami obiektów i legendą może być wydrukowany na drukarce (rys. 4).

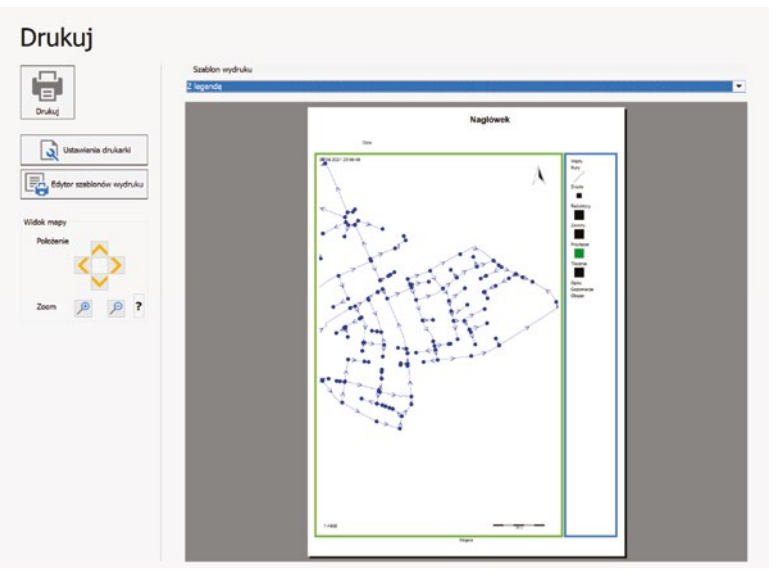

*Rys.4 Wydruk mapy Fig.4 Map printout*

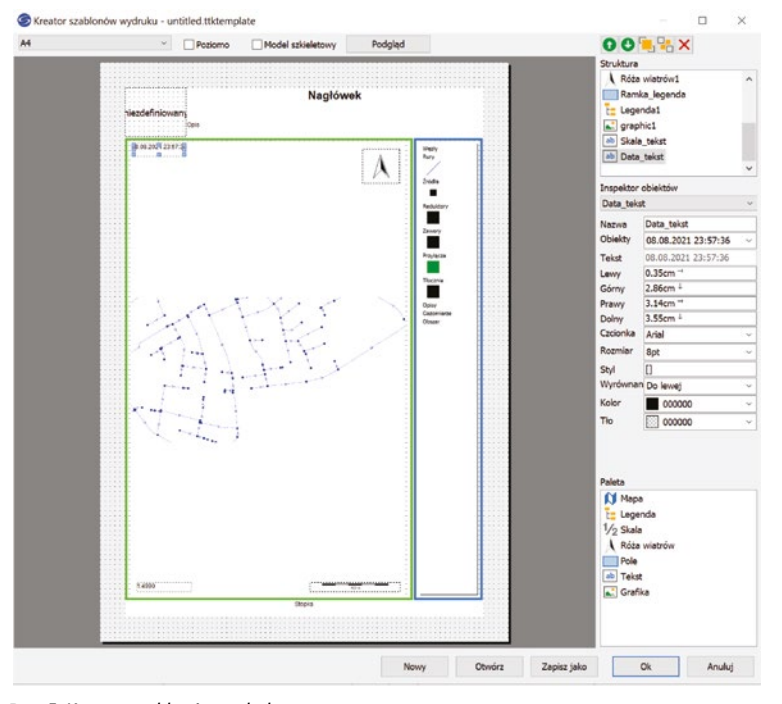

*Rys. 5. Kreator szablonów wydruku Fig. 5. Print template wizard*

Program umożliwia wydruk widoku projektu w oparciu o zdefiniowane szablony wydruku (rys. 5). Szablon, poza widokiem projektu, może zawierać legendę mapy, skalę, różę wiatrów, dodatkowe opisy, ramki, tła lub dowolne pliki graficzne. Najnowsza wersja licencji posiada również wbudowany edytor szablonów, który umożliwia dowolną konfigurację wydruku według potrzeb użytkownika.

Ze względu na poziom ciśnienia w sieci (z zakresu wysokiego, podwyższonego średniego, średniego i niskiego ciśnienia), dla każdego węzła sieci może być określona minimalna wartość ciśnienia, natomiast dla każdej rury maksymalna wartość prędkości przepływu, których przekroczenie spowoduje podświetlenie danego elementu. Pozwala to na wstępną interpretację wyników symulacji, polegającą na zaznaczeniu niezgodności parametrów pracy sieci z ustalonymi dla zadania wartościami ograniczeń. Umożliwia to wykrycie tych fragmentów sieci, które nie zapewniają dotrzymania warunków właściwej pracy, przy zadanych obciążeniach i warunkach zasilania.

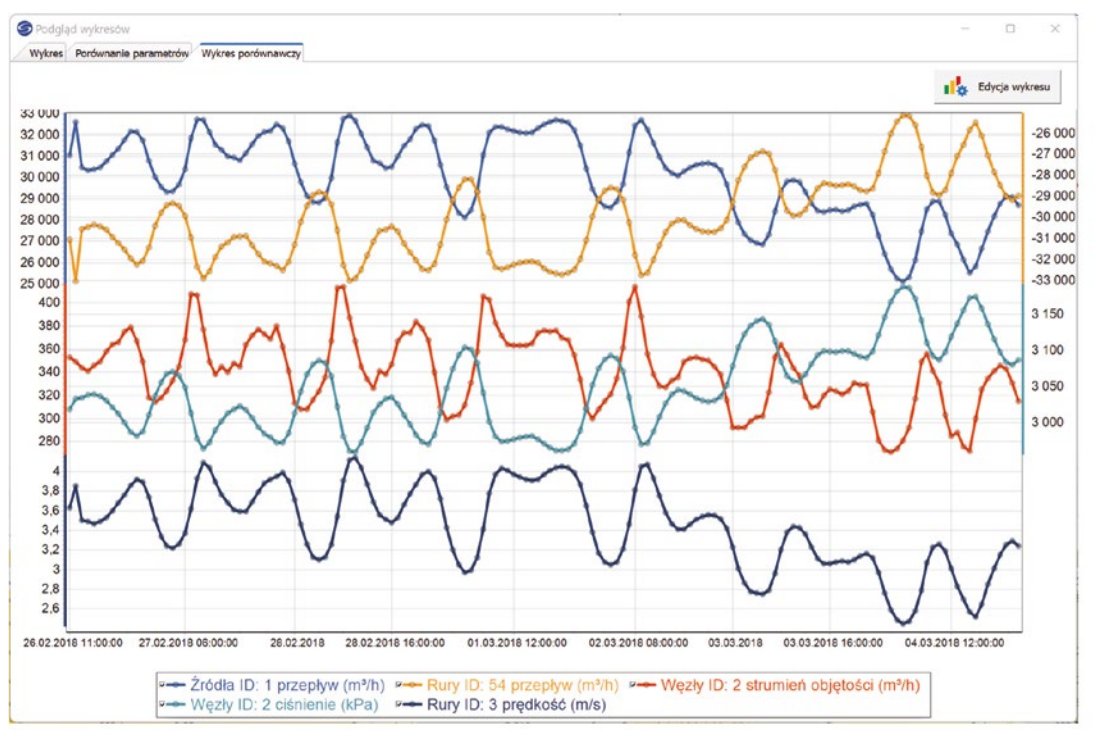

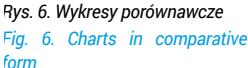

Wyniki symulacji dynamicznej mogą być również wyświetlone na wykresie przedstawiającym przebieg zmian parametrów wybranego obiektu w czasie lub zmiany wybranych parametrów dla wskazanego zbioru obiektów (tak zwane wykresy porównawcze – rys. 6) w ramach tego samego scenariusza.

#### **4.Moduł komunikacji z użytkownikiem**

#### **4.1 Funkcje interfejsu graficznego**

Pakiet oprogramowania został wyposażony w moduł komunikacji z użytkownikiem (interfejs graficzny GUI), wykorzystujący rozwiązania stosowane w aplikacjach GIS. Aby umożliwić użytkownikowi przegląd struktury sieci gazowych w formie graficznej, interfejs został wyposażony w kilka podstawowych mechanizmów pozwalających dowolnie zmniejszać, powiększać na ekranie wybrane fragmenty mapy zawierającej strukturę sieci wraz z opisami elementów, selektywnie włączać/wyłączać pewne kategorie obiektów, takie jak np. odcinki, węzły itp. oraz drukować na drukarce mapę zawierającą całą sieć lub jej fragment.

Z punktu widzenia użytkownika interfejs umożliwia przygotowanie schematu sieci do przeprowadzania analiz, tj. na przykład zarejestrowanie mapy w odpowiednim układzie współrzędnych, import mapy z zewnętrznej bazy danych o standardzie GIS i dobranie odpowiedniej skali mapy tak, aby czytelność elementów lub obszarów ważnych dla użytkownika była jak najlepsza; zawężenie kategorii elementów do określonych typów tak, aby na ekranie otrzymać np. tylko odcinki z opisami, tylko zawory i reduktory, itp.; odpowiednio do potrzeb włączenie/wyłączenie opisów elementów sieci; ponadto, w przypadku, gdy w wyniku przeprowadzonych obliczeń (symulacji) okaże się, że wymagania w stosunku do pewnych elementów nie zostały spełnione, elementy te zostaną wyświetlone wyróżnionym kolorem. Przygotowany przez użytkownika rysunek sieci wraz z opisami (lub bez), zawierający np. wyniki symulacji, może następnie zostać wydrukowany do pliku pdf lub wykreślony na ploterze. Wszystkie operacje związane z przygotowaniem mapy (skala prezentacji, opisy, kolory, itp.) znajdą odzwierciedlenie na wydruku.

Sieć jest przedstawiana graficznie na podstawie informacji zawartych w bazie danych (tzn. współrzędnych węzłów), przy czym odcinki pamiętane są jako para: węzeł początkowy, węzeł końcowy lub jako łamana. Współrzędne węzłów określone są we wskazanym układzie współrzędnych geodezyjnych lub w kartezjańskim układzie współrzędnych, co oznacza, że

użytkownik podając współrzędne węzła (wpisując je z klawiatury) może sprawnie zlokalizować obiekt na mapie lub odczytać rzeczywistą współrzędną punktu z mapy. Poniżej omówione zostaną podstawowe polecenia dostępne w zakładkach menu programu.

# *4.1.1 Edycja*

Umożliwia wybranie akcji związanych z edycją obiektów takich jak dodawanie, usuwanie, edycja danych, przesuwanie, filtrowanie, kopiowanie wartości, przybliżanie/oddalanie.

#### *4.1.2 Mapa*

Znajdują się tutaj panele wyświetlające informacje związane z projektem: legenda, podgląd mapy, skala, róża kompasowa, polecenie wyświetlania podkładu OpenStreetMaps, zmiany ustawień projektu, itp.

Legenda (rys. 7) pozwala na edycję poszczególnych warstw projektu, na których znajdują się elementy sieci, zarówno biorące udział w obliczeniach symulacyjnych, jak i dodatkowe elementy zdefiniowane przez użytkownika, np. opisy. Z poziomu legendy można "włączyć" lub "wyłączyć" daną warstwę, zmienić ustawienia graficzne warstwy (rys. 8) jak kolory, szerokości, symbole, czcionki, opisy, układ współrzędnych danej warstwy, przybliżyć obiekty na danej warstwie, pokazać widok warstwy w podglądzie bazy danych.

Wyniki obliczeń symulacyjnych mogą być zaprezentowane w przystępnej dla użytkownika formie, na przykład jako informacja tekstowa w tablicy (podgląd bazy danych) lub informacja w formie graficznej na mapie (rys. 9). Indywidualnie dla każdego obiektu na sieci, na odpowiednio opisanej formatce w formie etykiety lub w formie tekstu umieszczonego wzdłuż grafu sieci mogą być wyświetlone dowolne parametry (otrzymane wyniki obliczeń jak również dane wejściowe). Parametry obiektów mogą być prezentowane za pomocą różnego rodzaju kształtów oraz symboli w kolorystyce odpowiadającej dobranym wartościom dla wybranej zmiennej, na przykład ciśnienia. Poza zastosowaniem koloru można również wykorzystać zmianę wielkości lub szerokości obiektów obrazując tym np. skalę poboru gazu w punktach lub średnicę poszczególnych odcinków gazociągu (rys. 10). Takie możliwości edycji pozwalają na tworzenie map tematycznych przedstawiających interesujące nas informacje. Dane które otrzymujemy jako rezultat obliczeń symulatora i które możemy w ten sposób zobrazować w poszczególnych punktach lub odcinkach gazociągu to m.in.: ciśnienie, przepływ, prędkość przepływu, wartość ciepła spalania, objętość i masa gazu.

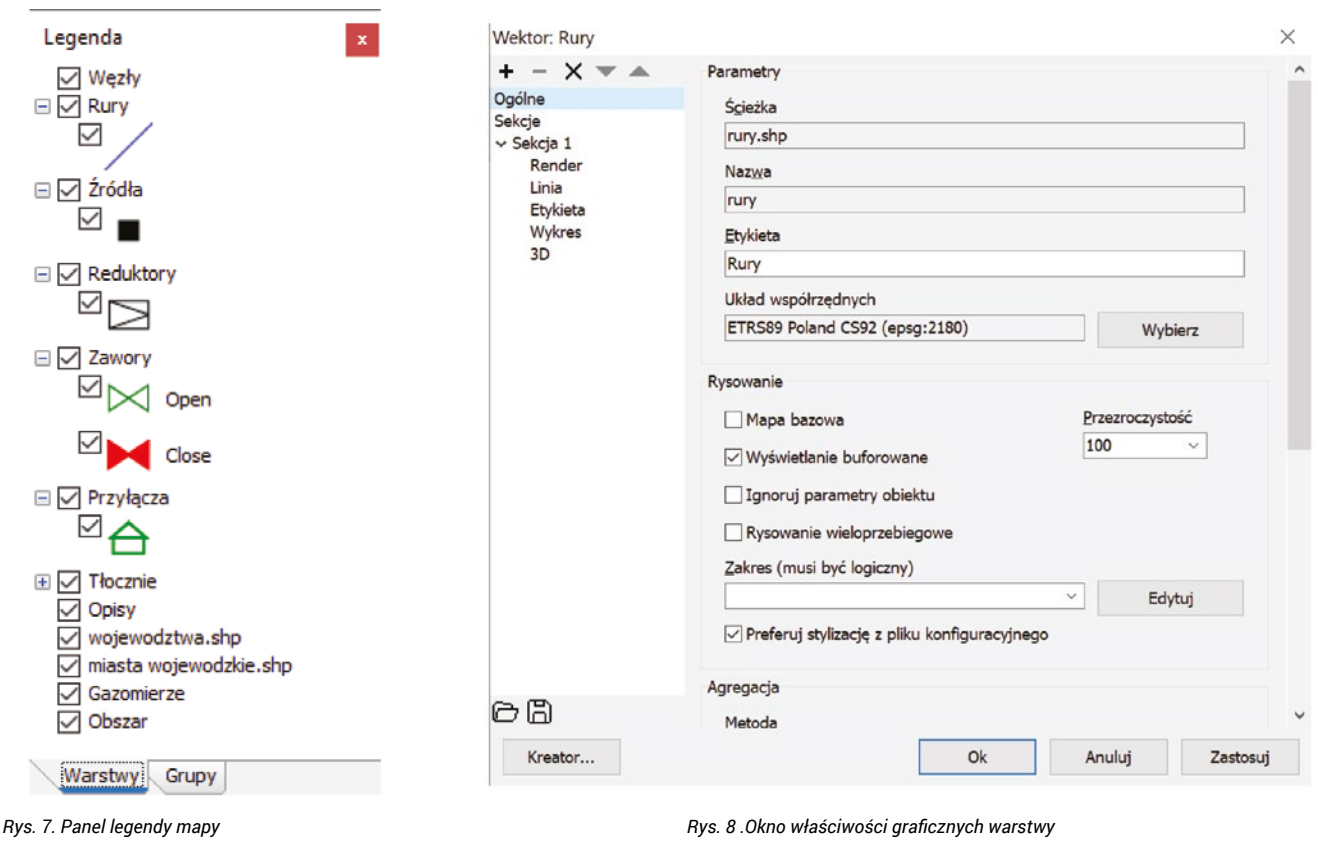

*Fig. 8. Layer graphical properties window*

*Rys. 7. Panel legendy mapy*

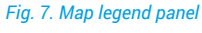

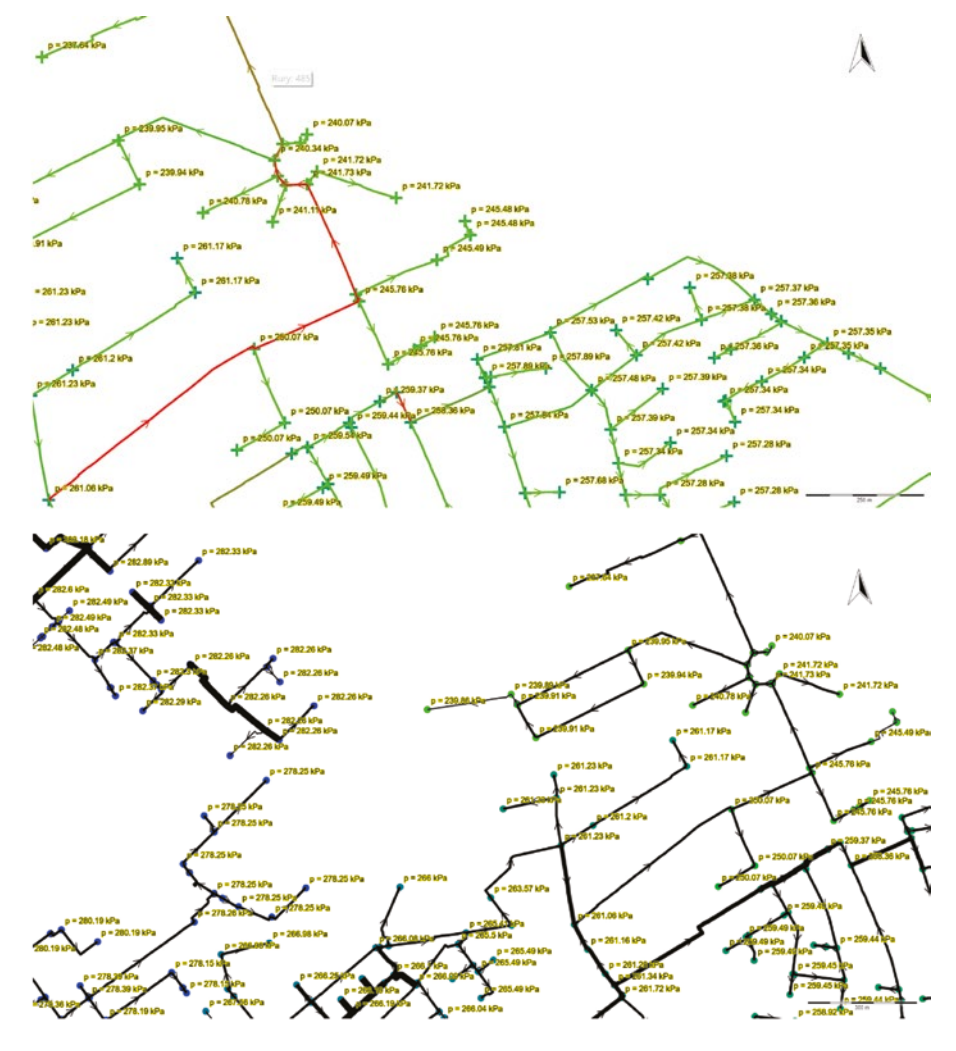

*Rys. 9. Graficzna prezentacja wyników symulacji Fig. 9 .Graphical presentation of simulation results*

*Rys. 10 .Prezentacja wyników symulacji (wartości ciśnienia) i wizualizacja średnic rurociągów*

*Fig. 10. Presentation of the simulation results (pressure values) and visualization of pipeline diameters*

# *4.1.3 Baza danych*

Zawarte są tutaj katalogi z których można wybierać elementy o zdefiniowanych parametrach (rury, składy gaz ziemnego, współczynniki jednoczesności i nierównomierności poboru gazu), edytować atrybuty warstw projektu, wyświetlać wyniki symulacji w formie tablicy, raport błędów, okno edycji obiektu, itp.

Alternatywnym sposobem prezentacji parametrów obiektów w stosunku do mechanizmu wyświetlania etykiet na grafie sieci, jest ich prezentacja w formie zbiorczej tablicy bazy danych, gdzie poza podglądem informacji, użytkownik ma również możliwość ich edycji. Podgląd bazy danych jest dostępny dzięki możliwości układania zaawansowanych zapytań SQL bez potrzeby znajomości składni tego języka przez użytkownika programu (rys. 11).

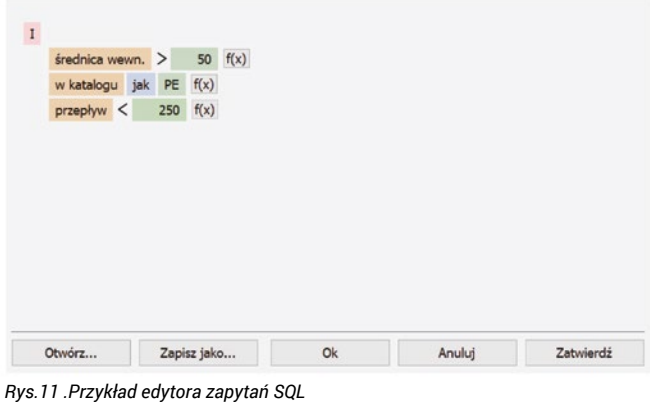

*Fig.11. Example of the SQL query editor*

Bogate opcje sortowania i filtrowania informacji pozwalają na wyświetlenie i wydrukowanie dokładnie tych informacji, które są aktualnie potrzebne.

# *4.1.4 Obliczenia*

Umożliwia uruchomienie symulacji, zmianę parametrów symulacji oraz zapis i odczyt scenariuszy symulacji.

#### *4.1.5 GIS*

Zawiera podstawowe opcje do pomiaru długości oraz powierzchni oraz umożliwia zmianę ustawień sposobu edycji obiektów.

# *4.1.6 Import/eksport*

Zawarte są tutaj opcje importu danych do symulacji z warstw wektorowych lub z innych projektów, eksport mapy do formatu graficznego oraz wektorowego, podłączanie warstw użytkownika oraz podłączanie podkładów mapowych takich jak WMS, WMTS czy WFS.

# **5.Wybrane zmiany funkcjonalności w aktualnej wersji oprogramowania**

Oprogramowanie jest w sposób ciągły dostosowywane do zmieniających się potrzeb użytkowników. W aktualnej wersji oprogramowania znacząco rozbudowano funkcjonalność edytora wykresów i scenariuszy symulacji dynamicznej. Aplikacja może być również przydatna w przypadku stwierdzenia awarii na sieci lub do symulacji takiego zdarzenia. Opcja symulacji procesu sczerpywania gazociągu pozwala sprawdzić, czy zaistnienie takiej sytuacji nie spowoduje problemów w dostawie medium do klientów.

W przypadku błędnych danych wejściowych do obliczeń, aplikacja wyświetla stosowne komunikaty i pozwala na zlokalizowania obiektów z błędnymi danymi. Wbudowane funkcje pozwalają w prosty sposób naprawić wiele z takich błędów. Należą do nich np.: braki w danych wejściowych, które mogą zostać szybko uzupełnione na podstawie grupowej edycji obiektów lub importu danych z zewnętrznych baz danych, niespójności struktury sieci wyszukiwane na podstawie zadanych kryteriów buforowania obiektów,

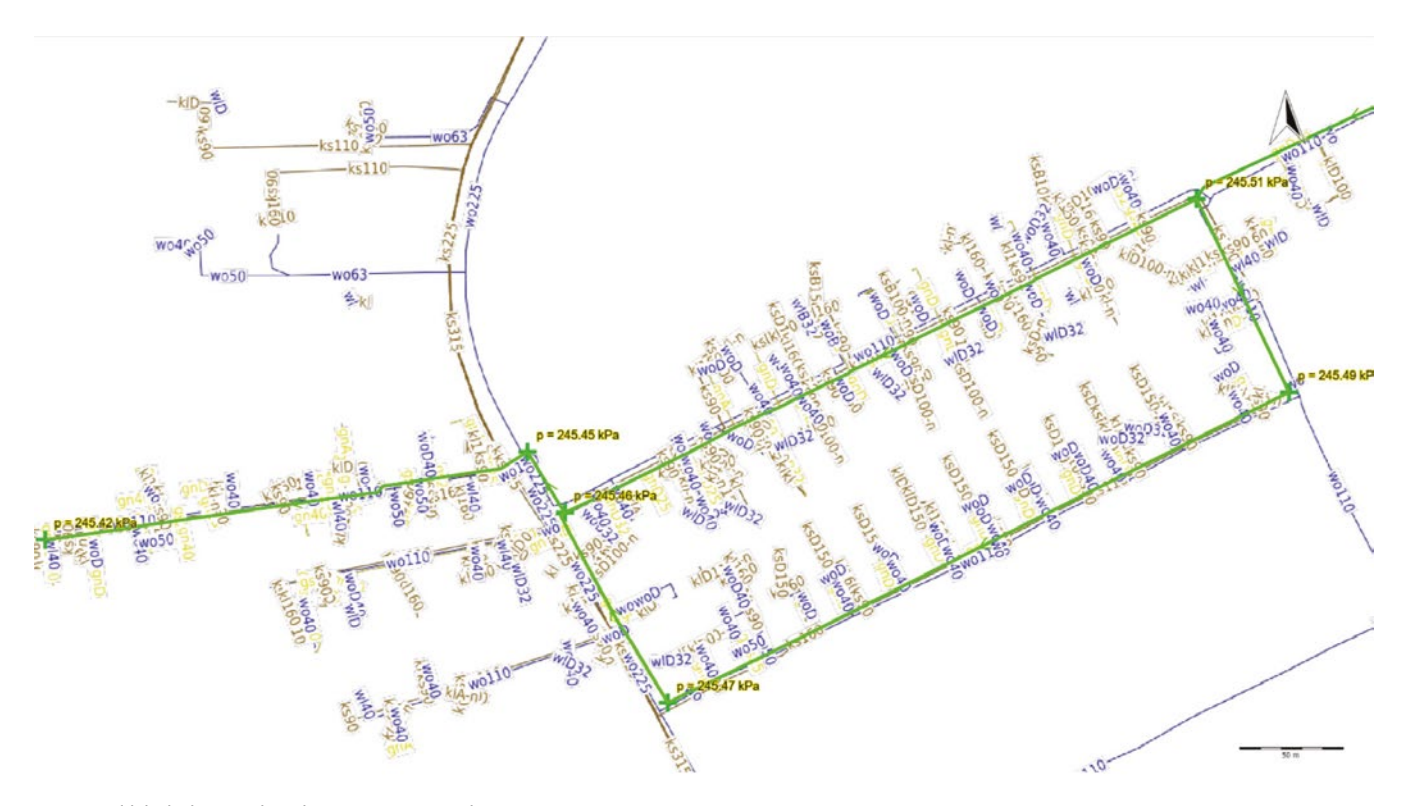

*Rys. 12. Widok sieci gazowej z nałożoną warstwą serwisu WMS Fig. 12. View of the gas network with an overlaid WMS service layer*

czy niewłaściwe dane, odnośnie zakresu wartości parametru, którego sugerowany zakres wartości wyświetla się wraz z informacją o danym błędzie.

Graficzna część aplikacji zbudowana jest na module GIS-owym, co pozwala na wykorzystanie wielu zalet integracji danych w tym formacie. Wyświetlane dane zgrupowane są na warstwach, którym można przypisać konkretne właściwości graficzne. Każda z takich warstw może być zapisana w innym układzie współrzędnych geograficznych a pomimo tego cały projekt będzie ze sobą spójny topologicznie. Wykorzystanie technologii GIS umożliwia również podłączenie do projektu serwisów internetowych takich jak WMS, WMTS czy WFS (rys. 12). Serwisy te udostępniają głównie dane mapowe, które mogą być wykorzystane na różne sposoby. Najprostszy podkład mapowy pozwala na prawidłowe poprowadzenie trasy sieci, a podłączenie dodatkowych warstw, zawierających np. informacje o uzbrojeniu terenu, pozwala na dokładniejsze wprowadzenie (wrysowanie) sieci na mapę, przy uniknięciu kolizji infrastruktury gazowej z infrastrukturą innych mediów.

Interesującym rozwiązaniem, wynikającym z możliwości wykorzystania serwisów internetowych, jest planowanie rozbudowy sieci w oparciu o mapy z prognozami zmiany zaludnienia danego obszaru.

W celu przyspieszenia etapu wrysowywania sieci na mapę zostały stworzone mechanizmy importu danych, które z szeregu dostępnych formatów wektorowych (.shp, .dxf, .dwg, .dgn, .gml, .json, .kml, .tab i wielu innych) umożliwiają utworzenie gotowej topologii sieci. Parametry ruchowe, które nie zostały zaimportowane wraz z topologią, mogą zostać pobrane z zewnętrznych baz danych lub uzupełnione na podstawie dostępnych, edytowalnych katalogów rur czy składów gazu. Tak przygotowane dane można zapisać jako scenariusze symulacji, które można następnie wykorzystać do obliczeń różnych wariantów zasilania i obciążenia sieci.

Każdemu elementowi sieci możemy również przypisać określony status, informujący o tym, czy dany obiekt ma być brany pod uwagę w obliczeniach symulacyjnych, czy jest projektowany, budowany lub wyłączony. W połączeniu z możliwością definiowania scenariuszy można w ten sposób sprawdzić dowolny odcinek sieci pod kątem przyszłych dostaw gazu, rozbudowy sieci, zachowania na wypadek awarii czy wykrycia nieszczelności lub niedozwolonego poboru gazu.

Uzyskane wyniki można wyeksportować do formatu GIS w celu dalszej obróbki lub analizy, zapisać w formie obrazu graficznego lub wydrukować jako mapę, uwzględniającą skalę, legendę i ewentualne dodatkowe opisy.

#### **6.Podsumowanie**

Oprogramowanie zostało zaprojektowane w sposób ułatwiający i przyspieszający pracę użytkowników. Oprócz pełnej dokumentacji oprogramowania, dla użytkowników rozpoczynających pracę z aplikacją przygotowana została krótka instrukcja (instruktarz z opisem podstawowych operacji przy wprowadzaniu danych do symulacji, prowadzeniu obliczeń symulacyjnych i prezentacji wyników). Aplikacja SimNet TSGas jest stale rozwijana, jej autorzy są otwarci na wszelkie sugestie ze strony jej użytkowników. Dzięki temu cieszy się dużym uznaniem użytkowników nie tylko w kraju ale również za granicą.

#### **LITERATURA**

- [1] Duff I.S., Erisman A.M., Reid J.K. 1989." Direct methods for sparse matrices" Oxford University Press, New York.
- [2] George A., Liu J.W.H.: 1981."Computer Solution of Large Positive Definite Systems" Prentice Hall, Inc., Englewood Cliffs, New Jersey.
- [3] Osiadacz A.J. 1990." Simulation and analysis of gas networks" Gulf Publishing Company, NY.
- [4] Osiadacz A.J. 1996." Different Transient Flow Models Limitations, Advantages and Disadvantages". PSIG Annual Meeting , San Francisco, October.
- [5] Osiadacz A.J.1990."Numerical analysis of a method of transient simulation for gas networks" Int. J. Systems Sci. vol. 21 ( 5 ):961-975.
- [6] Zollenkopf K.1971. "Bi-Factorisation Basic Computational Algorithm and Programming Techniques" w Reid J.K. ed. *Large Sparse Sets of Linear Equations*, Academic Press, New York, , s. 75-95.